## **NRF PDMS Processing SOP**

#### **Table of Contents**

- **1. PDMS Processing Tools available at the NRF**
- **2. Fabrication of Master Molds**
- **3. Mixing and Preparing the PDMS**
- 4. **PDMS Master Surface Preparation for Release**
- 5. **Pouring, Degassing, and Curing PDMS**
- 6. **Spin Coating PDMS**
- 7. **PDMS Surface Activation for Bonding**

## **1.0 PDMS Processing Tools available at the NRF**

PDMS is only allowed inside NRF room 235. All processing will take place there. PDMS processing is not allowed inside the cleanroom. Training for the equipment in this room will be provided by NRF Staff prior to use. Some of the PDMS processing equipment (see list below) will be on the Tumi System and will require Tumi access and login to use.

#### **Room 235 Equipment (for PDMS Processing)**

- 1. Plastic Vials for mixing
- 2. Weighing balance
- **3.** Thinky Mixer **(TUMI-login "PDMS Process Tools")**
- 4. Clean hood
- 5. Laurell Spin coater **(TUMI-RSC Staff Login Only)**
- 6. Blue M Curing oven
- 7. Jeol Desiccator for Vacuum degassing **TUMI-login "PDMS Process Tools")**
- 8. 3D printer for producing masters
- 9. Ozone Exposure tool
- 10.Exhausted Lab Hood
- 11.Vacuum desiccator inside hood

# **Clean Room Equipment (for Master Processing)**

- 1. Heidelberg Laser Writer
- 2. Suss MA6, EVG 620 mask aligners
- 3. Oxford and STS DRIE deep silicon etchers

# **2.0 Fabrication of Master Molds**

- 2.1 Photomask Fabrication
	- 1.0 Information on how to request training to produce your own photomask or have NRF Staff fabricate the mask can be found at<https://rsc.aux.eng.ufl.edu/ccb/resource.asp?id=63>
- 2.2 Patterning 4" Wafer Masters
	- 1.0 4" wafers of various substrates may be used but Si is most common because of our ability to deep etch Si at the NRF. The substrate will be patterned with photoresist and then etched.
	- 2.0 SU8 Epoxy may also be used to create the Master on a flat substrate such as Silicon or glass using a photomask.
- 2.3 3D Printing Molds
	- 1.0 Use the Objet 3D printer to create molds in digital and abs

materials. The minimum resolution is 50um. <https://rsc.aux.eng.ufl.edu/ccb/resource.asp?id=87>

#### **3.0 Mixing and Preparing the PDMS**

- 3.1 Login **TUMI-login "PDMS Process Tools"**
- 3.2 Open the lid of the Thinky Mixer and remove the mixing vial insert block show below.

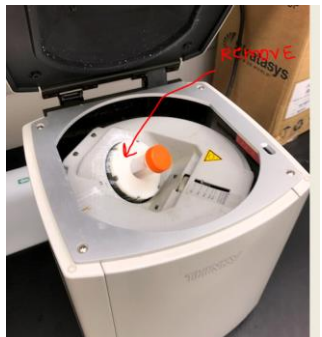

3.3 Insert a clean vial (supplied by the NRF) and place on top of the digital scale and insert new mixing vial, remove the orange top.

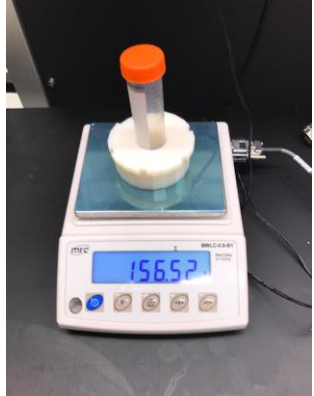

- 3.4 Tare the scale and pour PDMS in the tube. 10mg is usually enough for most jobs and is enough to easily cover two 4" wafers. Add 10% by weight of PDMS activating agent.
- 3.5 Remove everything from scale, zero the scale and weigh everything together. Record the total weight and subtract 30mg. Set the Thinky Balance dial shown below to this weight.

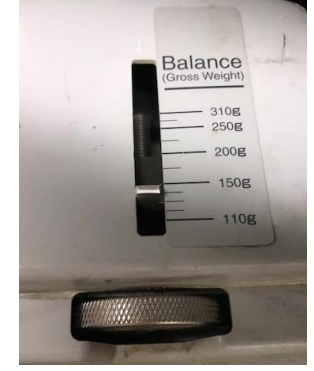

- 3.6 Place the mixing vial insert block and vial inside the Thinky.
- 3.7 Close the Thinky Lid and press "Start". The PDMS will mix for 5 mins and degas for 5 mins.
- 3.8 To open the lid, you make need to press "start" and then immediately "stop" to release the lid lock.
- 3.9 The PDMS will appear bubble free but may still contain microbubbles. It's best to evacuate the mixture.
- 3.10 Open the lid of the Joel Desiccator and place the vial with the top removed inside the chamber.

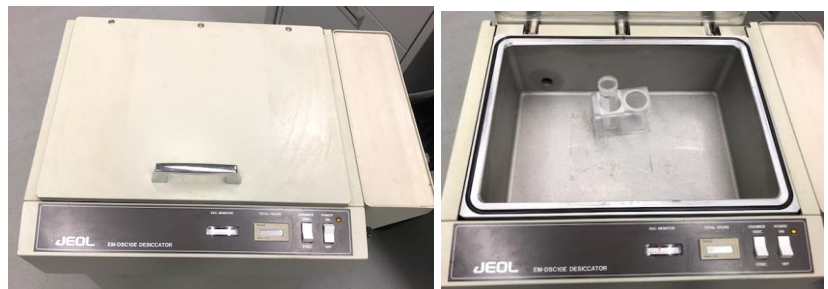

3.11 Close the lid. And check that the vent valve is pointed horizontal as shown.

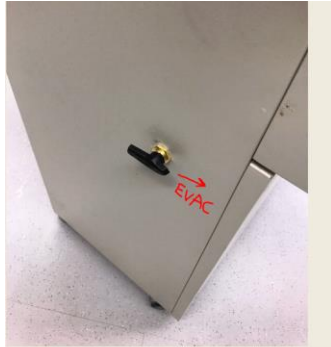

- 3.12 Turn on the power and press the "Evac" button.
- 3.13 Leave PDMS in chamber for 20 minutes to remove microbubbles.
- 3.14 When done, press the vent toggle switch and turn the vent valve on the left side of unit to point UP. You should hear air rushing in through the valve. The PDMS is ready for use.
- 3.15 Logout of **TUMI-login "PDMS Process Tools".**

# 4.0 **PDMS Master Surface Preparation for Release**

Silicon surfaces must hydrophobic to allow the PDMS separation after curing. A sacrificial layer may also be used. This can be done by one of the following procedures.

# **4.1 Silicon Master**

## 4.1.1 **C4F8 Treatment**. **Running a short C4F8 plasma in the DRIE**

Full Procedure:

DRIE Si Etch

- PRS3000 PR strip
- Quick O2 Plasma in DRIE tool
- DRIE "C4F8" recipe for 30 seconds
- This will create a thin PTFE surface for easy PDMS release.
- 4.1.2 **HMDS treatment in the YES Oven**. Do not use the standard Litho HMDS hotplate process for this. Contact Staff for assistance with YES HMDS process.

# 4.1.3 **Trichlorosilane (TCS) Release Agent Procedure**

4.1.3.1 The sample will be exposed to Trichlorosilane (TCS) vapor inside an evacuated chamber to create a monolayer of silicon which makes the surface hydrophobic.

> **NOTE: Trichloro(1,1,2,2-perfluoocytl)silane is corrosive, reacts violently with water, and combustible (with a flashpoint of 87<sup>o</sup> C). Keep away from water and heat sources. It may only be used inside the fume hood in room 235.**

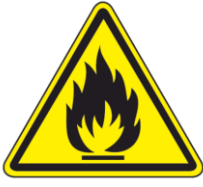

4.1.3.2 Turn on the vacuum pump near the fume hood.

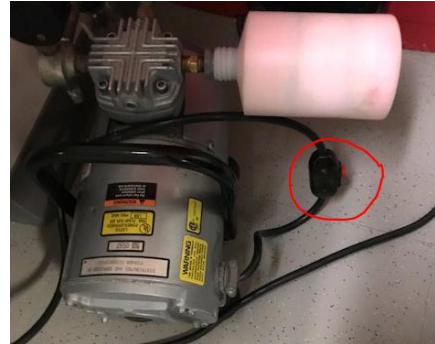

4.1.3.3 Inside the fume hood, remove the metal top and acrylic cylinder from the desiccator.

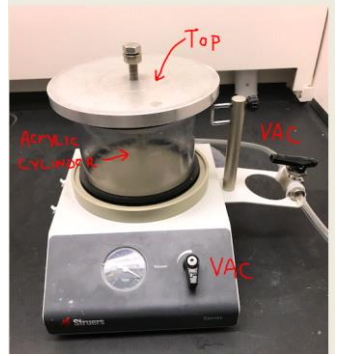

- 4.1.3.4 There are some aluminum lab dishes in the lab drawer labeled "PDMS Tools". You may use these or create a 2" pan using aluminum foil for the following steps.
- 4.1.3.5 Obtain the small bottle of TSP from under the fume hood. It's located inside the black box labelled PDMS supplies.
- 4.1.3.6 Using a disposable pipette, dispense only "1" droplet of TSP onto the center of the aluminum foil and place on the bottom of the chamber along with your sample.
- 4.1.3.7 Put the top back on the TSP bottle and store it under the hood.
- 4.1.3.8 Place your sample and aluminum dish with inside the desiccator.

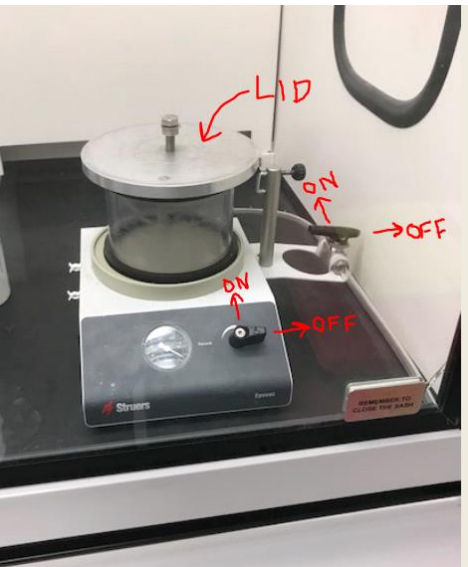

- 4.1.3.9 Replace the cylinder and lid and open both vacuum valves. The right incoming valve should be pointing toward the tubing and the front valve vertical to be ON.
- 4.1.3.10 Leave the sample under vacuum for 15 mins.
- 4.1.3.11 When done, vent the chamber. Dispose of the

#### aluminum foil in the Red hazardous waste bin.

#### 4.1.4 **Photoresist as a lift off layer**

- 4.1.4.1 Coat the master with photoresist prior to curing the PDMS. Oven Softbake the PR.
- 4.1.4.2 After the PDMS is poured and cured, soak in acetone to dissolve the PR.
- 4.1.4.3 This technique is especially useful for PDMS films thinner than 200um that have been spun on.

#### 4.2 **3D Printed ABS or Digital Materials Master**

4.2.1 3D printed materials must be oven cured before exposure to PDMS. If not, PDMS at the ABS/PDMS interface will not cure and remain sticky. Oven cure the 3D printed piece for at least 4 hours @60°C followed by UV flood exposure. The UV exposure can be done for a few minutes in the Suss MA6 in flood exposure mode or left in sunlight for a few hours. Rinse with IPA, DI water and oven dry 5-10 mins as a final step.

## 5.0 **Pouring, Degassing, and Curing PDMS**

- 5.1 PDMS is always very messy and difficult to remove, cured and uncured. Do not use glass beakers unless there is no choice. Use aluminum foil fashioned as a beaker or bowl to contain the mess. If you are casting on a silicon wafer master, surface tension should be enough to hold the PDMS on top of the wafer.
- 5.2 Once the PDMS is poured, you may want to remove any trapped bubbles at the interface. This may be done in the Joel Desiccator.
- 5.3 For Sylgard 184, with PDMS thicknesses <2mm, Cure the PDMS at 100°C for 30 mins, or 125°C for 20 mins. For thicker films, cure for 10-20 hours at 60°C. You can also room temperature cure for >48 hours. Sylgard 182 will always require oven cure.
- 5.4 Higher temperature cures result in stiffer film. Shown below…..Sylgard184 tensile strength as a function of curing temperature base/curing agent ratio of 10:1).

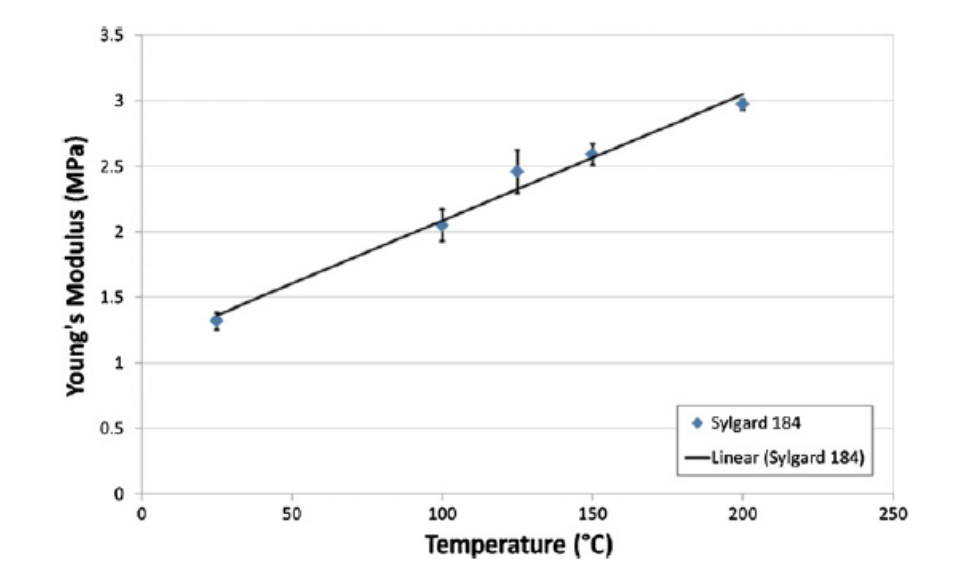

5.5 Tensile strength can be increased by increasing the amount of curing agent.<br> $2.5 \times 10^6$ 

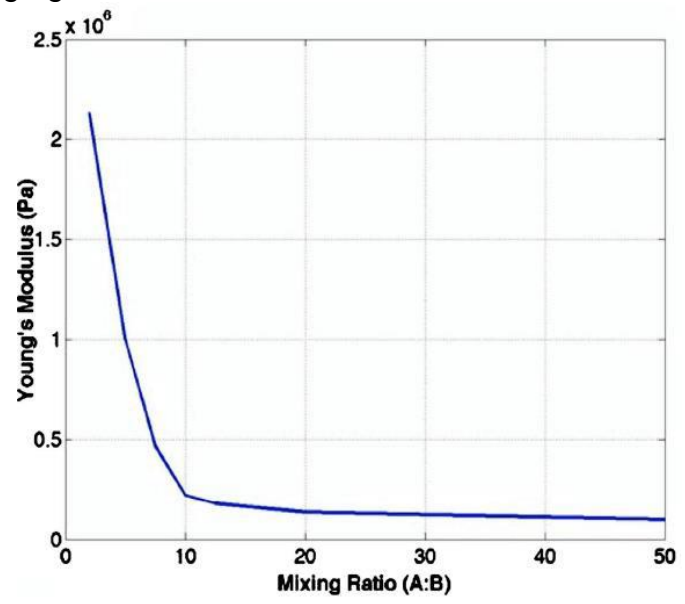

## 6.0 **Spin Coating PDMS**

- 6.1 The Laurell spinner in room 235 will be used for PDMS. It is located inside the fume hood.
- 6.2 It may only be used from 8am-5pm, Mon-Fri..
- 6.3 RSC Staff will need to sign you into and out of the spinner.
- 6.4 Open the compressed air valve counter-clockwise on the front of the hood.

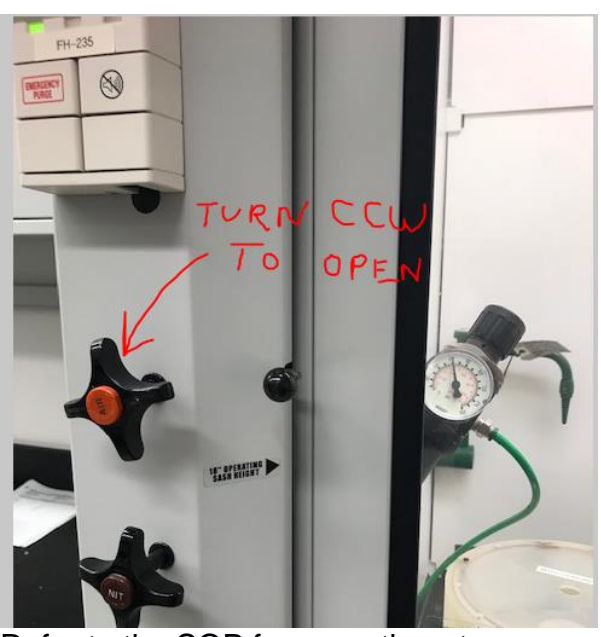

- 6.5 Refer to the SOP for operation at [https://rsc.aux.eng.ufl.edu/\\_files/documents/156.pdf](https://rsc.aux.eng.ufl.edu/_files/documents/156.pdf)
- 6.6 PDMS thickness is determined by spin speed and spin duration since it outgasses and cures slowly at room temperature. Visit [https://www.elveflow.com/microfluidic/PDMS%20thickness%20VS](https://www.elveflow.com/microfluidic/PDMS%20thickness%20VS%20spin%20speed.pdf) [%20spin%20speed.pdf](https://www.elveflow.com/microfluidic/PDMS%20thickness%20VS%20spin%20speed.pdf) for more information including spin curves.
- 6.7 When done, contact RSC Staff for help with the bowl cleanup.

# 7.0 **PDMS Surface Activation for Bonding**

There is a lot of good, conflicting and wrong information regarding PDMS bonding out in the world. We will only include methods that have proven effective for us at the NRF.

# **7.1 UV/Ozone Exposure and Heat – PDMS to PDMS, Si, SiO2**

7.1.1 Turn on the Blue M oven and set temperature for 110°C. Continue when at (or close to) temperature. To set the temperature, press the up/down buttons and press the return arrow button.

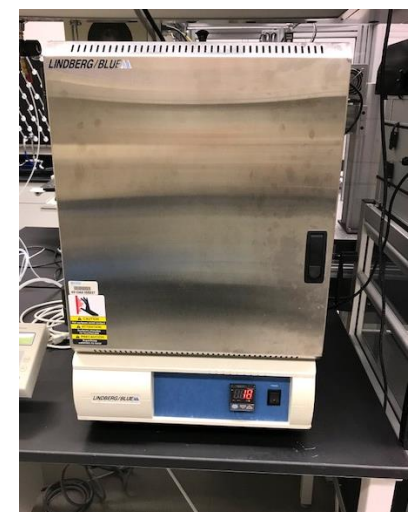

7.1.2 Set the timer on the Ozone tool for 30 minutes. Turn on the Ozone tool using the power button on the lower right and verify through the site window that the lamp is on. Wait 10 minutes for the lamp to warm up.

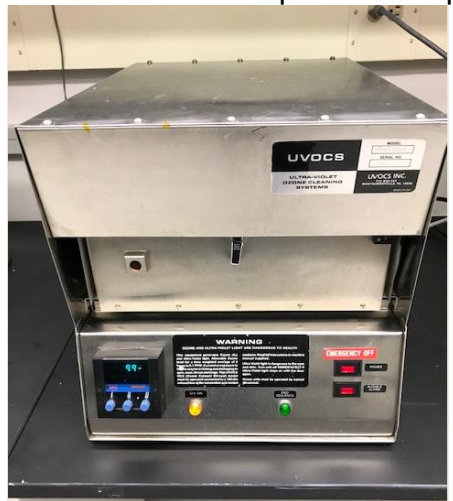

- 7.1.3 Open the door, slide out the tray and load sample. Shut door. Note: the timer must be on to enable lamp.
- 7.1.4 Expose sample for 5 minutes. Align and stick samples to be bonded together. If you need to align/move the surfaces after they have come into contact with each other, methanol may be used. Immediately place inside the Blue M oven for 10 minutes @110°C.